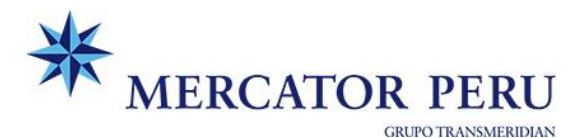

# **PROCEDIMIENTO PARA DIRECCIONAMIENTOS DE CONTENEDORES**

*Nota: Validar según su perfil asignado en extranet:*

• *Consignatario, agente de aduana u operador logístico: se requiere que la vinculación de agente de aduanas se encuentre efectuada por el importador, quien deberá contar con credenciales para acceso a la Extranet de Mercator.*

*Manual de asignación publicado en: Visto bueno -> asignación de agente de aduana u O.L* Para más información, puede contactar [a servicedesk@mercator.pe](mailto:servicedesk@mercator.pe)

Para el perfil de **Agente de Aduana**, cuando el sistema le solicite datos del cliente, debe enviar un correo a la casilla de [direccionamiento@mercator.pe](mailto:direccionamiento@mercator.pe) con los datos del contacto del cliente:

- $\checkmark$  Nombre de persona de contacto
- ✓ Teléfono
- ✓ Correo electrónico
- *Caso Agente de carga: Deberán ingresar el desglose en extranet (dónde ingresan datos de su agente de aduanas) a fin de que logre grabarse con éxito.*

#### **Pasos para el registro:**

- 1) Ingresar a la web: <https://www.meridian.com.pe/corporativo/accesounificado/>
- 2) Importación > Solicitud de Direccionamiento

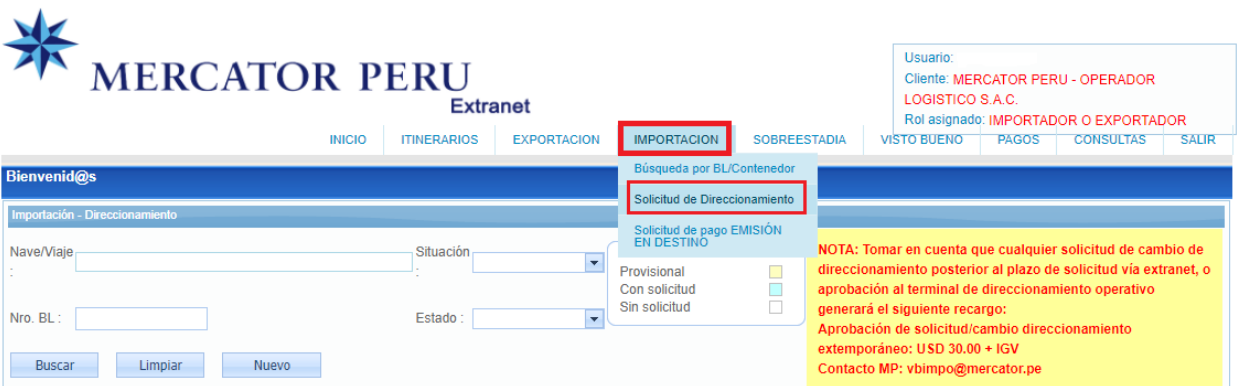

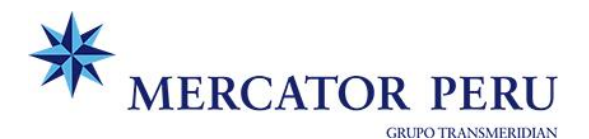

3) Seleccionar Nuevo:

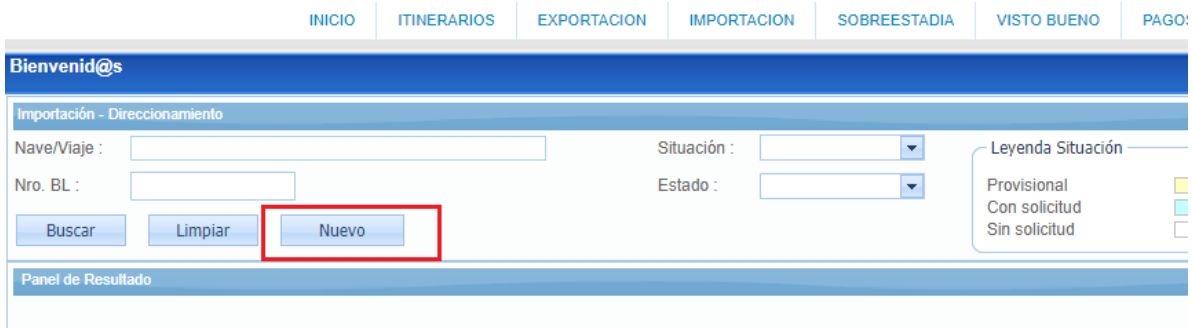

- 4) Los datos que se deben completar son:
	- Tipo de despacho:
		- **Diferido** (aplica también para SADA punto de llegada)
		- **Anticipado** (Descarga directa)
	- Tipo de operador:
		- Depósito temporal
		- Depósito aduanero
		- Dueño o consignatario (Selección automática cuando es Anticipado)
	- Almacén
		- Diferido (Seleccionar el almacén solo para Diferido y SADA punto de llegada)
	- RUC:
		- Diferido: Selección automática en base al almacén seleccionado
		- Anticipado: RUC del cliente con que se numerará la DAM
	- Agente de Aduana:
		- Cliente directo: Asignado por el importador
			- *Opción: Visto bueno > Asignación de Agente Aduana*
		- Agente de carga: Campo en blanco (Debe tener registro de desglose)

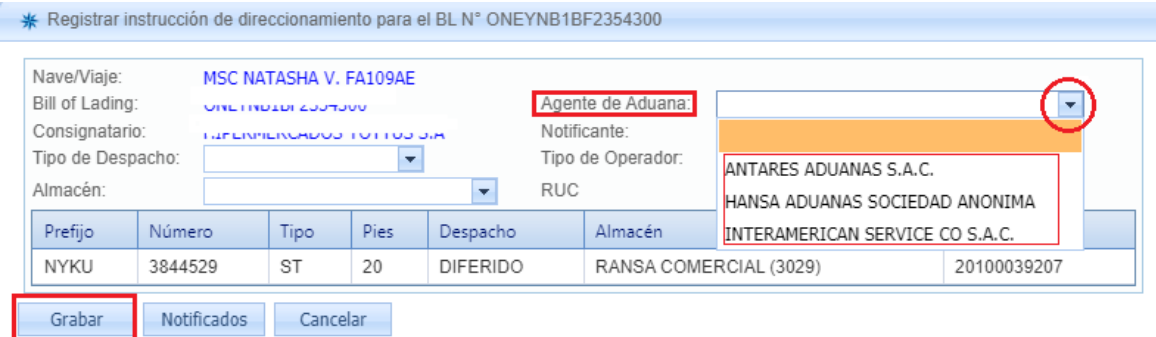

5) Confirmación de registro vía e-mail.

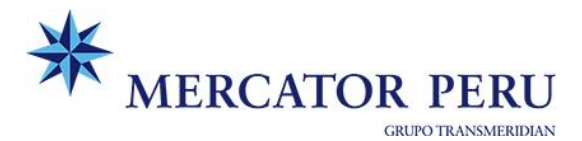

### **Nota importante:**

#### **DIRECCIONAMIENTO PROVISIONAL**

Direccionamientos Provisionales: En el caso haya un BL que no se ubique en nuestro sistema, pueden ingresar una instrucción provisional, la cual tendrá vigencia de 15 días. **Ingresar datos completos y correctos del BL, el cual cuenta con 16 dígitos (ONEY + N° booking).**

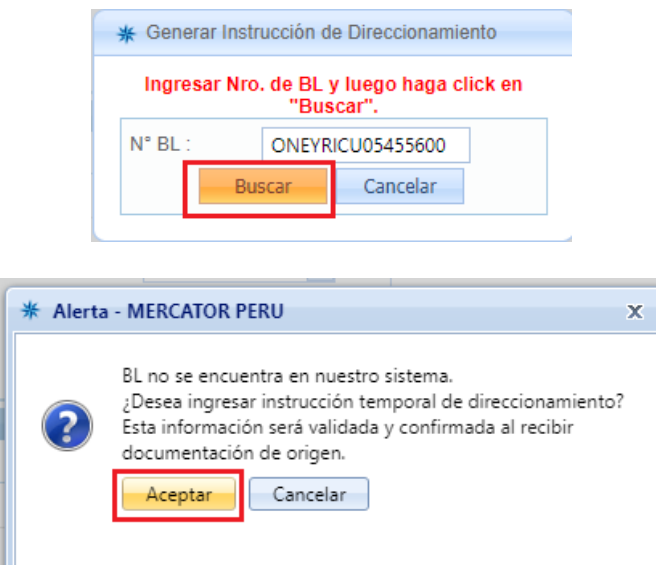

## **Datos a ingresar:**

- Consignatario
- Agente de aduana (Búsqueda sensitiva)
- Tipo de despacho
- Tipo de operador
- Almacén
- Ruc (Completar solo en caso de anticipado)

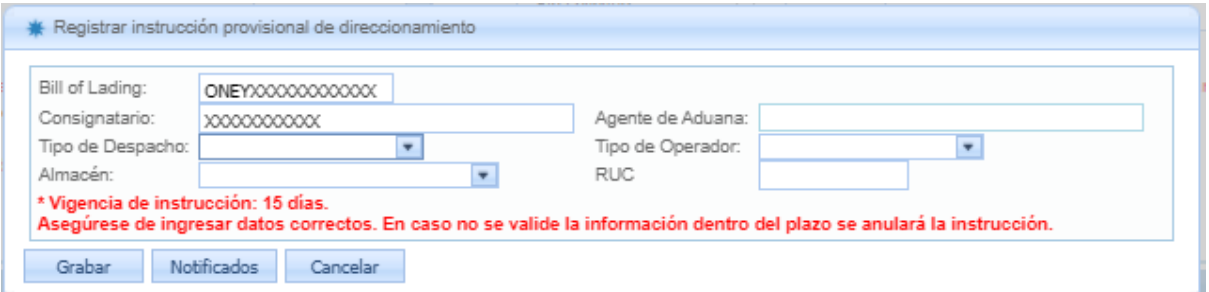